# <span id="page-0-0"></span>**Using Git**

### Sylvain Bouveret, Grégory Mounié, Matthieu Moy 2017

[first].[last]@imag.fr

<http://recherche.noiraudes.net/resources/git/Slides/git-slides.pdf>

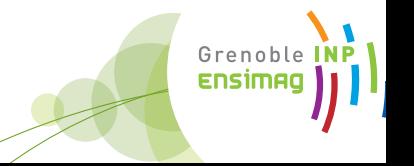

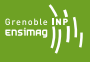

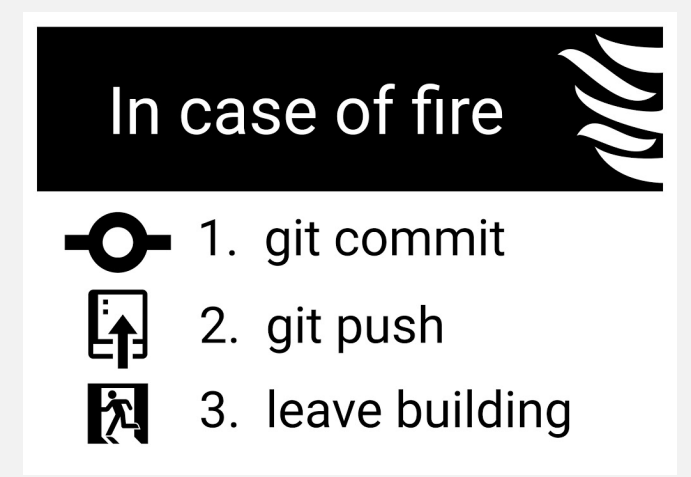

# <span id="page-2-0"></span>**[Revision Control System](#page-2-0)**

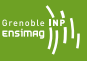

#### • Basic problems:

- "Oh, my disk crashed." / "Someone has stolen my laptop!"
- $\bullet$  " $\mathbb{Q}\#$ %!!, I've just deleted this important file!"
- "Oops, I introduced a bug a long time ago in my code, how can I see how it was before?"

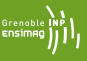

#### • Basic problems:

- "Oh, my disk crashed." / "Someone has stolen my laptop!"
- $\bullet$  " $\mathbb{Q}\#$ %!!, I've just deleted this important file!"
- "Oops, I introduced a bug a long time ago in my code, how can I see how it was before?"
- Historical solutions:
	- Replicate:

\$ cp -r ~/project/ ~/backup/

(or better, copy to a remote machine)

• Keep history:

```
$ cp -r ~/project/ ~/backup/project-2015-02-02
```
• . . .

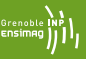

- Basic problems: Several persons working on the same set of files
	- 1. "Hey, you've modified the same file as me, how do we merge?",
	- 2. "Your modifications are broken, your code doesn't even compile. Fix your changes before sending it to me!",
	- 3. "Your bug fix here seems interesting, but I don't want your other changes".

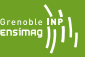

- Basic problems: Several persons working on the same set of files
	- 1. "Hey, you've modified the same file as me, how do we merge?",
	- 2. "Your modifications are broken, your code doesn't even compile. Fix your changes before sending it to me!",
	- 3. "Your bug fix here seems interesting, but I don't want your other changes".
- Historical solutions:
	- Never two person work at the same time.  $\Rightarrow$  Doesn't scale up! Unsafe.
	- People work on the same directory (same machine, NFS,  $ACLs...$ )  $\Rightarrow$  Painful because of (2) above.
	- People work trying to avoid conflicts, and merge later.

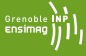

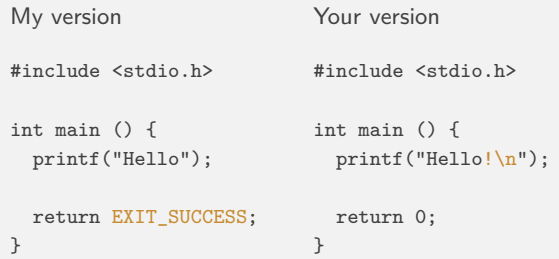

## **Merging: Problem and Solution**

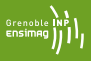

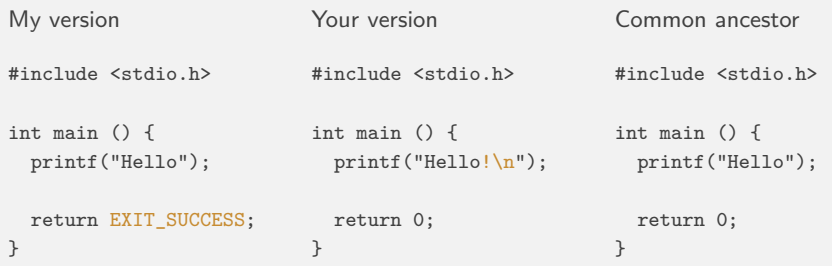

### **Merging: Problem and Solution**

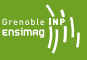

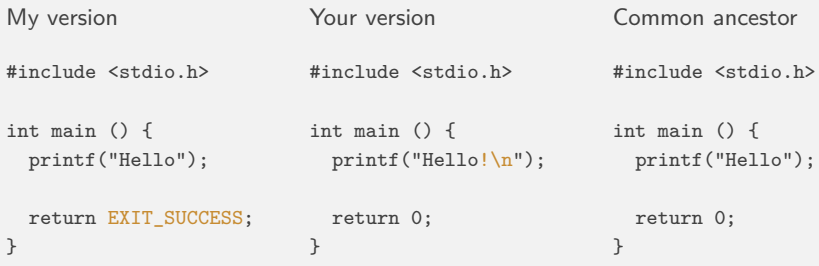

This merge can be done for you by an automatic tool

Merging relies on history!

### **Merging: Problem and Solution**

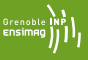

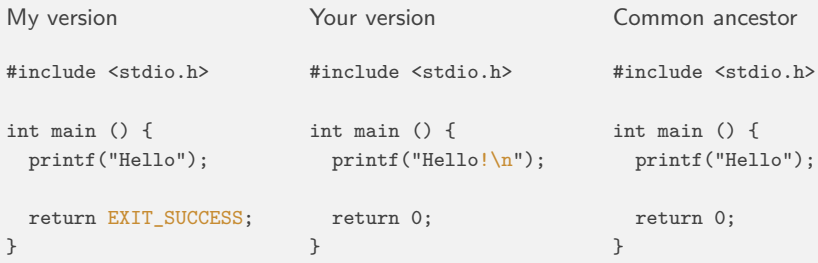

This merge can be done for you by an automatic tool

Merging relies on history!

Collaborative development linked to backups

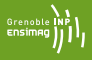

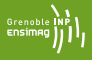

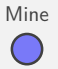

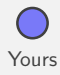

[Using Git](#page-0-0) $6$  / 27  $\pm$ 

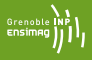

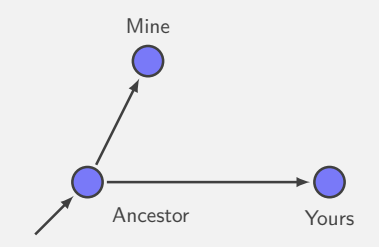

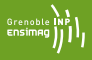

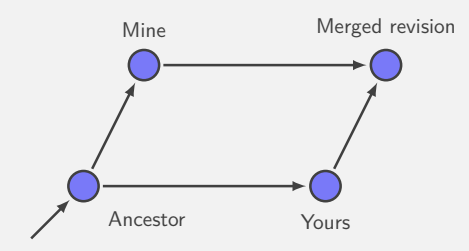

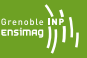

- Keep track of history:
	- commit  $=$  snapshot of the current state,
	- Meta-data (user's name, date, descriptive message,. . . ) recorded in commit.
- Use it for merging/collaborative development.
	- Each user works on its own copy,
	- User explicitly "takes" modifications from others when (s)he wants.

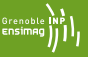

- Keep track of history:
	- commit  $=$  snapshot of the current state,
	- Meta-data (user's name, date, descriptive message,. . . ) recorded in commit.
- Use it for merging/collaborative development.
	- Each user works on its own copy,
	- User explicitly "takes" modifications from others when (s)he wants.
- Efficient storage/compression ("delta-compression  $\approx$ incremental backup")

# <span id="page-17-0"></span>**[Git: Basic Principles](#page-17-0)**

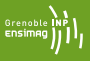

- Each working directory contains:
	- The files you work on (as usual)
	- The history, or "repository" (in the directory .git/)
- Basic operations:
	- git clone: get a copy of an existing repository (files  $+$  history)
	- git commit: create a new revision in a repository
	- git pull: get revisions from a repository
	- git push: send revisions to a repository
	- git add, git rm and git mv: tell Git which files should be tracked
	- git status: know what's going on

<span id="page-19-0"></span>**[Git Vs Others](#page-19-0)**

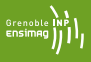

- **1986:** Birth of CVS, centralized version system
- **2000:** Birth of Subversion (SVN), a replacement for CVS with the same concepts
- **2005:** First version of Git

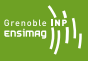

- **1991:** Linus Torvalds starts writing Linux, using mostly tar+patch,
- **2002:** Linux adopts BitKeeper, a proprietary decentralized version control system (available free of cost for Linux),
- **2002-2005:** Flamewars against BitKeeper, some Free Software alternatives appear (GNU Arch, Darcs, Monotone). None are good enough technically.

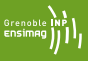

- **1991:** Linus Torvalds starts writing Linux, using mostly tar+patch,
- **2002:** Linux adopts BitKeeper, a proprietary decentralized version control system (available free of cost for Linux),
- **2002-2005:** Flamewars against BitKeeper, some Free Software alternatives appear (GNU Arch, Darcs, Monotone). None are good enough technically.
	- **2005:** BitKeeper's free of cost license revoked. Linux has to migrate.
	- **2005:** Unsatisfied with the alternatives, Linus decides to start his own project, Git.

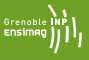

- **2007:** Many young, but good projects for decentralized revision control: Git, Mercurial, Bazaar, Monotone, Darcs, ...
- **2014:** Git is the most widely used according to Eclipse user's survey.

#### **Who Makes Git?**

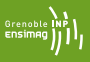

```
$ git shortlog -s –no-merges | sort -nr | head -30
6836 Junio C Hamano \leftarrow Google (full-time on Git)
2699 Jeff King \leftarrow GitHub (\approx full-time on Git)
1290 Shawn O. Pearce \leftarrow Google
1121 Johannes Schindelin \leftarrow Microsoft (full-time on Git)
1103 Linus Torvalds (No longer very active contributor)
1100 Nguyen Thái Ngoc Duy
 937 Michael Haggerty ← GitHub
 768 René Scharfe
 739 Jonathan Nieder ← Google
 539 Eric Wong
 512 Jakub Narębski
 498 Christian Couder \leftarrow Booking.com (50% on Git)
 449 Johannes Sixt
 [1, 1]284 Matthieu Moy (rank 30 / 1140)
```
#### **Git Adoption (Debian popularity contest)**

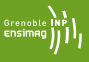

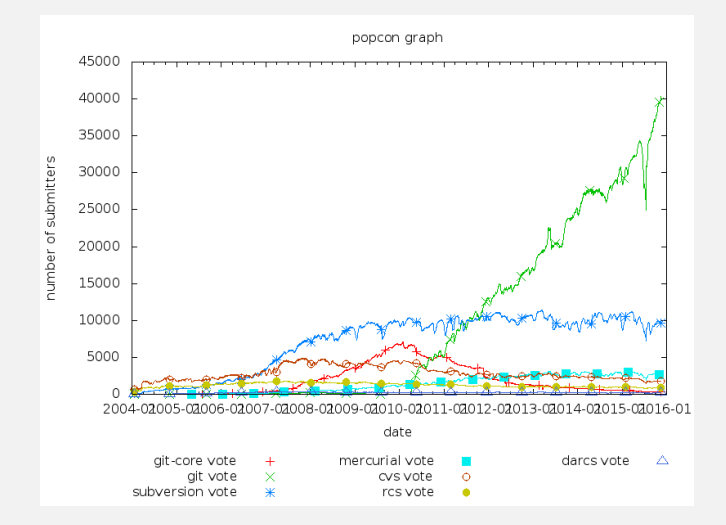

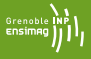

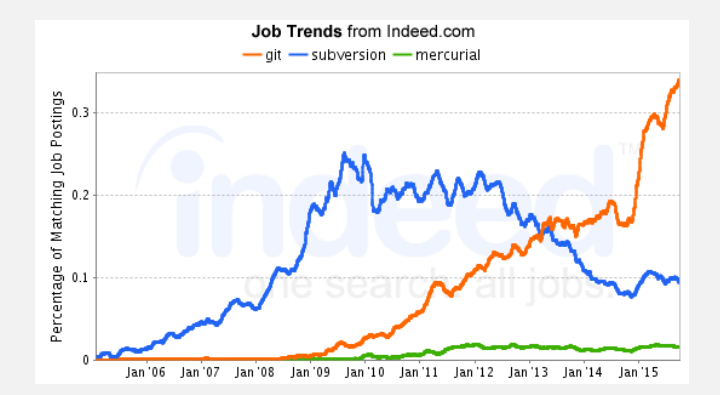

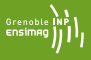

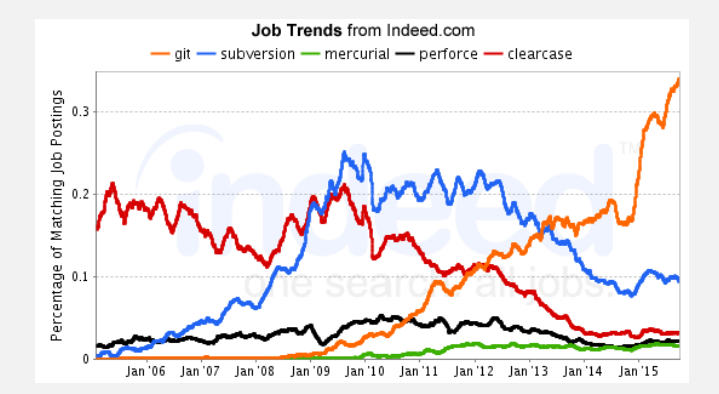

### **Git Adoption (Hosting)**

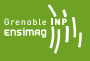

- 2015: "There are 11.6M people collaborating right now across 29.1M repositories on GitHub" (<https://github.com/about/press>)
- 2017: 25M people and 75M repositories
- How about Mercurial?

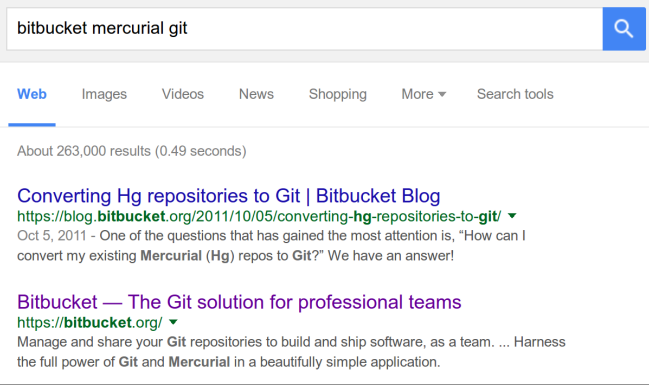

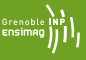

- Centralized
	- **RCS, CVS**: Outdated
	- **SVN**: Does the job
- Decentralized
	- **Git**: Fast, powerful, popular
	- **Mercurial (hg)**: Very similar to Git but designed to be simpler. Less popular but very active too.
	- **Bazaar (bzr)**: Development stopped in 2013
	- **Monotone (mtn)**: Invented the core concepts behind Git, slow, never took up
	- **Darcs**: Novel design, slow (exponential worst-case), never took up

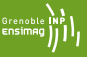

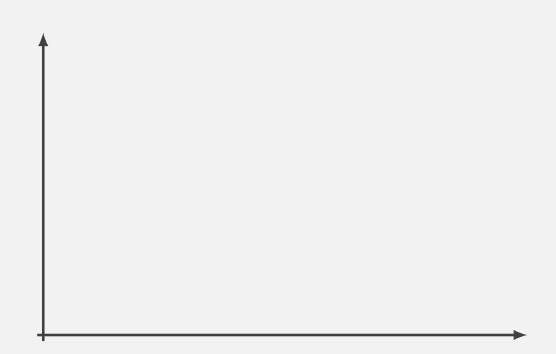

Greno<br>ENSIM

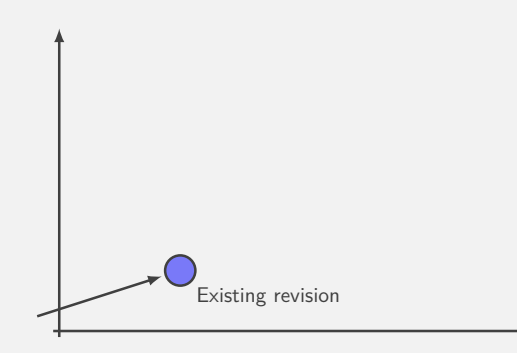

Gren

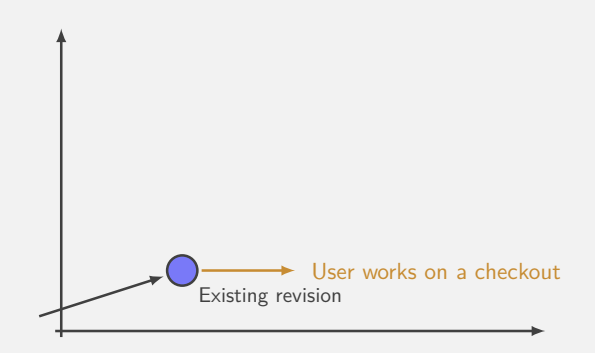

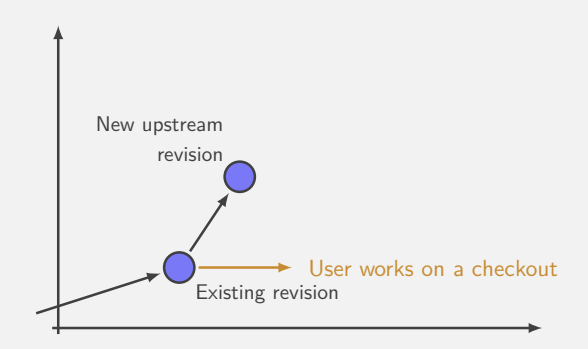

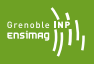

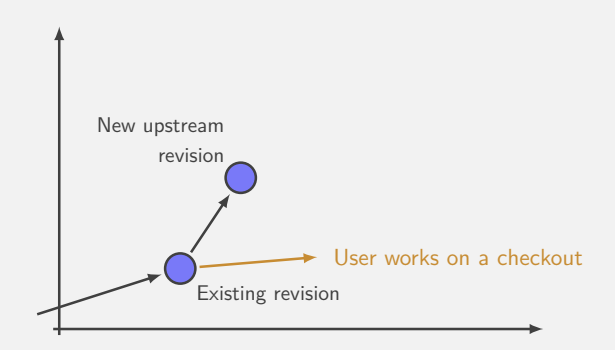

Gren

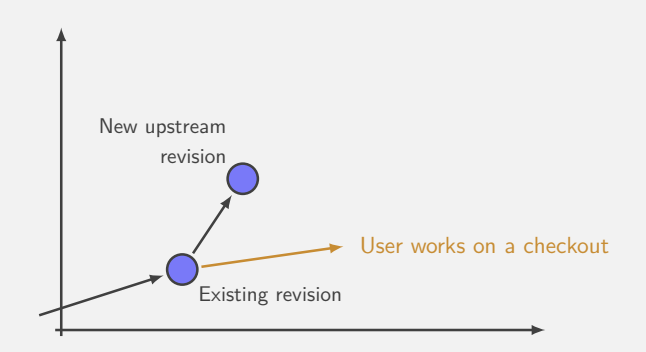

Ensi
Space of possible revisions

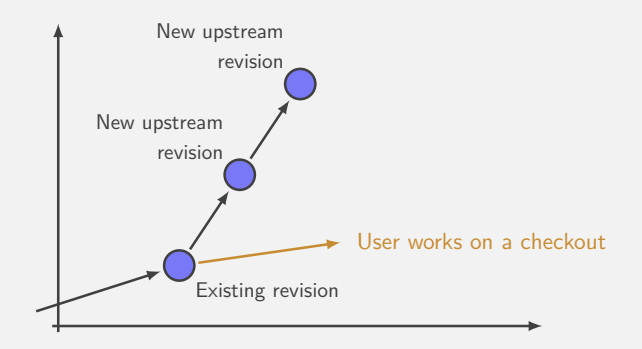

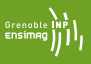

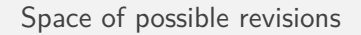

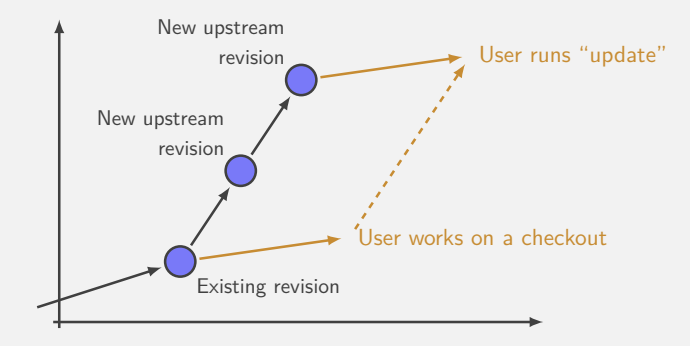

Ensi

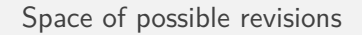

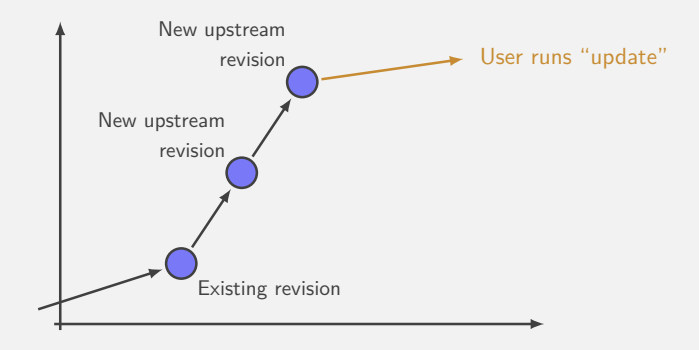

Gren<br>ENSI

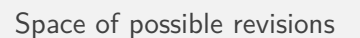

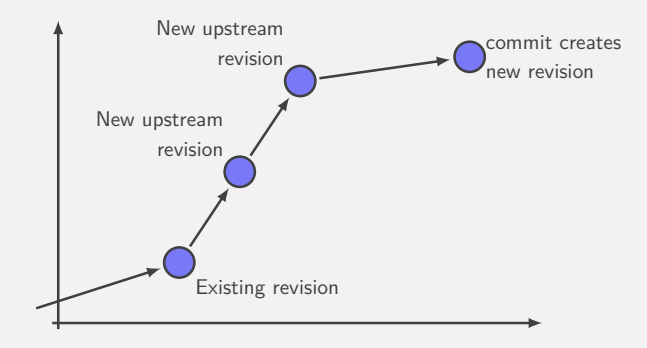

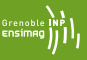

- A change is either "uncommited" or "cast in stone"
- Update before commit: what if the merge fails?
- No easy way to contribute to a repo without write permission

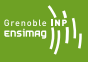

### Decentralized:

## Each developer has its own repository

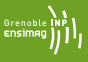

# Decentralized:

# Each developer has its own repository

- Works offline, fast  $(I<sup>1</sup>$  use git more than 1s and cd!)
- Replicate data ( $\Rightarrow$  safer)
- No need for a server, creating a repo is cheap  $(1^1)$  have 200 repos on my account)
- Private space (draft, not cast in stone)
- Different workflows

 $<sup>1</sup>$  Matthieu Moy speaking (2015)</sup>

### <span id="page-43-0"></span>**[Example](#page-43-0)**

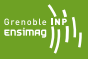

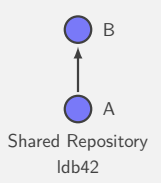

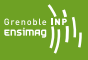

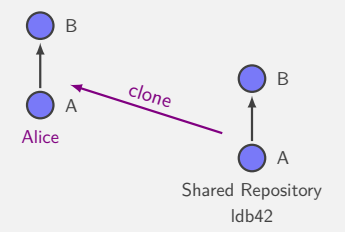

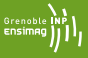

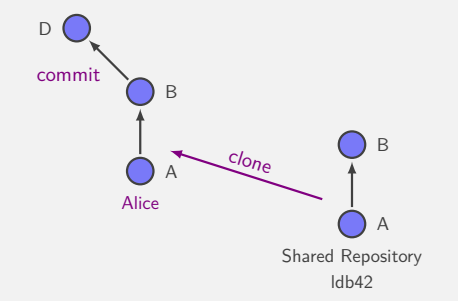

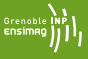

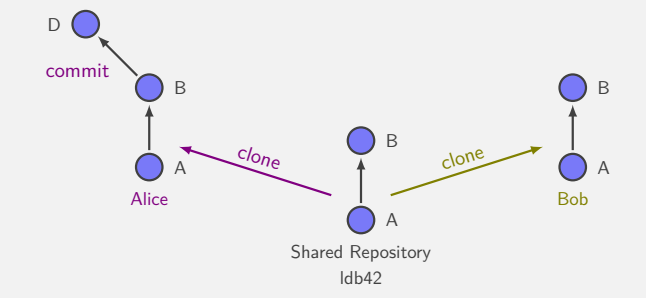

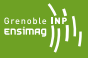

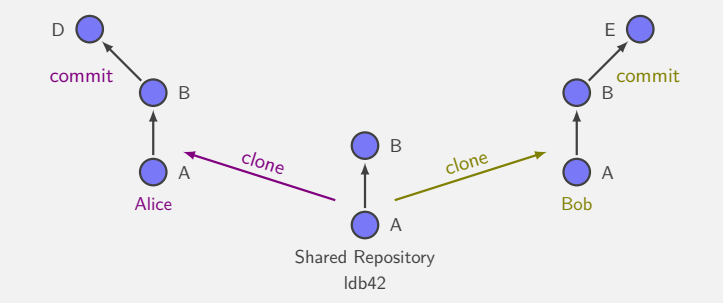

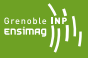

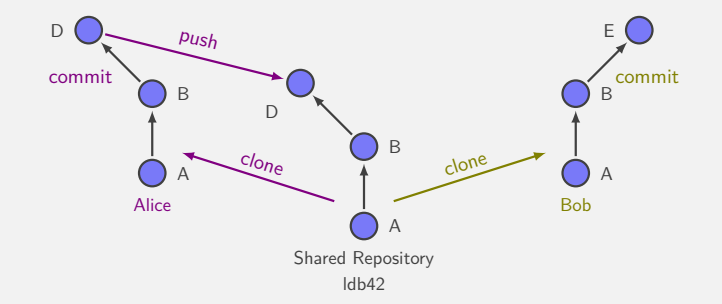

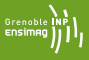

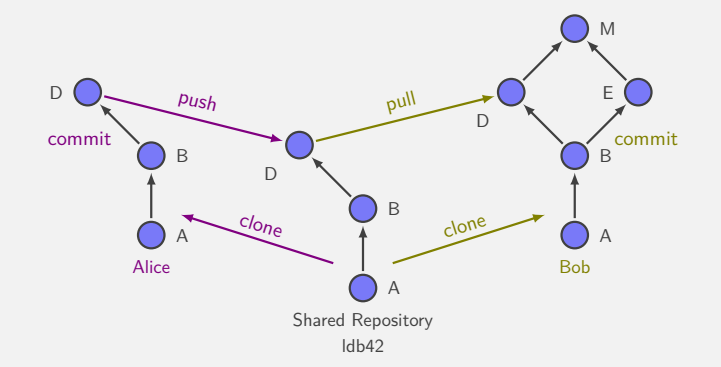

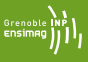

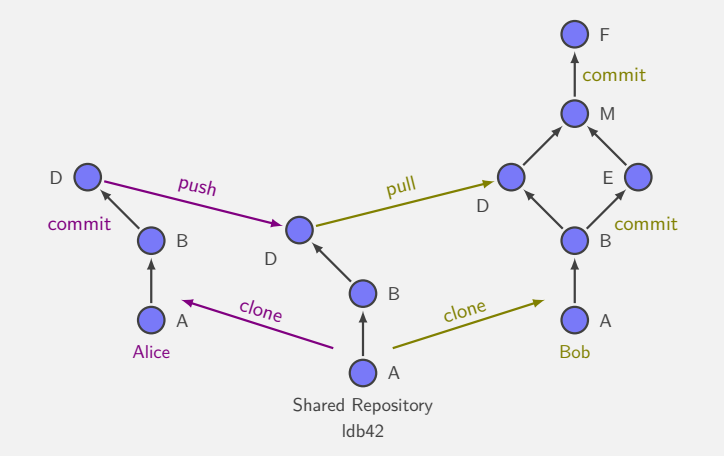

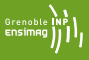

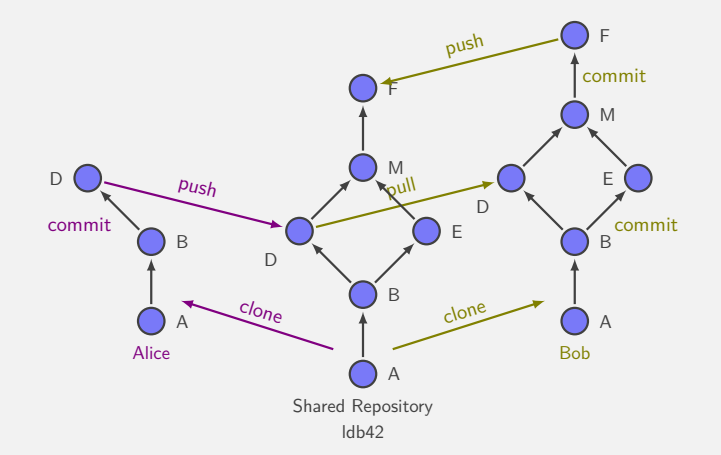

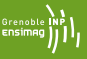

Alice\$ **git clone** git@github.com:moy/git-training.git git-training Initialized empty Git repository in /perms/Alice/git-training/.git/ remote: Counting objects: 960, done. remote: Compressing objects: 100% (555/555), done. remote: Total 960 (delta 341), reused 949 (delta 330) Receiving objects: 100% (960/960), 1.51 MiB, done. Resolving deltas: 100% (341/341), done.

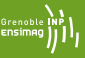

Alice\$ **git clone** git@github.com:moy/git-training.git git-training Alice\$ cd git-training/sandbox Alice\$ vi hello.c

```
Alice$ git clone git@github.com:moy/git-training.git git-training
Alice$ cd git-training/sandbox
Alice$ vi hello.c
Alice$ git status
# On branch master
# Changed but not updated:
# (use "git add <file>..." to update what will be committed)
# (use "git checkout -- <file>..." to discard changes ...
#
# modified: hello.c
#
```

```
Alice$ git clone git@github.com:moy/git-training.git git-training
Alice$ cd git-training/sandbox
Alice$ vi hello.c
Alice$ git status
Alice$ git diff HEAD
--- a/projet/sandbox/hello.c
+++ b/projet/sandbox/hello.c
@@ -1,5 +1,5 @@
/* Chacun ajoute son nom ici */
-\frac{1}{\sqrt{2}} Auteurs : ... et ... */
+/* Auteurs : Alice et ... */
```
#include <stdio.h>

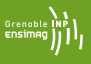

```
Alice$ git clone git@github.com:moy/git-training.git git-training
Alice$ cd git-training/sandbox
Alice$ vi hello.c
Alice$ git status
Alice$ git diff HEAD
Alice$ git commit -a
[master d943af5] Added my name.
 1 files changed, 1 insertions(+), 1 deletions(-)
```
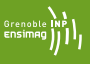

Alice\$ **git clone** git@github.com:moy/git-training.git git-training Alice\$ cd git-training/sandbox Alice\$ vi hello.c Alice\$ **git status** Alice\$ **git diff HEAD** Alice\$ **git commit -a** Alice\$ **git log** commit d943af53ec13b43eac31d4cca3b11f51746a90cc Author: Alice <Alice@ensimag.imag.fr>

Added my name.

commit 96e1dead6dc0f8e23308726d22bbf42d0e99352f Author: Equipe 1db42 <1db42@example.com>

Personalisation du dépôt pour ldb42

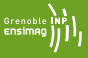

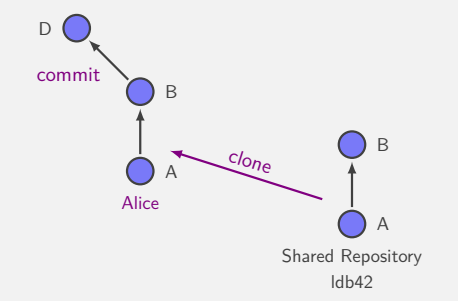

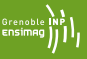

Bob\$ **git clone** git@github.com:moy/git-training.git git-training Initialized empty Git repository in /perms/Bob/git-training/.git/ remote: Counting objects: 960, done. remote: Compressing objects: 100% (555/555), done. remote: Total 960 (delta 341), reused 949 (delta 330) Receiving objects: 100% (960/960), 1.51 MiB, done. Resolving deltas: 100% (341/341), done.

Bob\$ **git clone** git@github.com:moy/git-training.git git-training Bob\$ cd git-training/sandbox Bob\$ vi hello.c

```
Bob$ git clone git@github.com:moy/git-training.git git-training
Bob$ cd git-training/sandbox
Bob$ vi hello.c
Bob$ git commit -a
[master ae00028] Removed a piece of code.
 1 files changed, 0 insertions(+), 10 deletions(-)
```
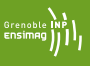

```
Bob$ git clone git@github.com:moy/git-training.git git-training
Bob$ cd git-training/sandbox
Bob$ vi hello.c
Bob$ git commit -a
Bob$ git log
commit ae000285167885b286401ea3eb3379a7a3946260
Author: Bob <Bob@example.com>
Data: Thu Nov 19 16.52.53 2009 +0100
```
Removed a piece of code.

commit 96e1dead6dc0f8e23308726d22bbf42d0e99352f Author: Equipe 1db42 <1db42@example.com>  $Data:$  Thu Nov 19  $16:30:54$  2009  $+0100$ 

Personalisation du dépôt pour ldb42

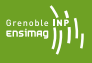

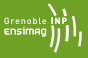

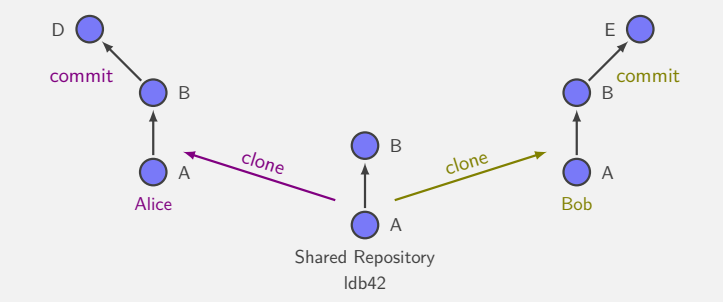

# back to Alice Alice\$ **git push** Counting objects: 9, done. Delta compression using up to 16 threads. Compressing objects: 100% (4/4), done. Writing objects: 100% (5/5), 432 bytes, done. Total 5 (delta 2), reused 0 (delta 0) To git@github.com:moy/git-training.git 96e1dea ae00028 master -> master

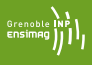

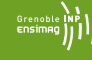

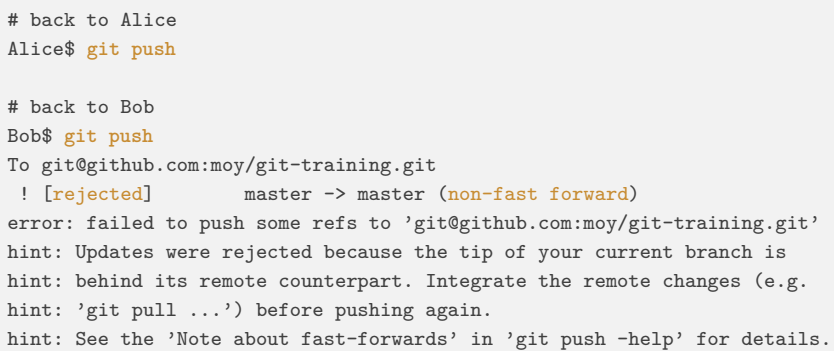

```
# back to Alice
Alice$ git push
# back to Bob
Bob$ git push
Bob$ git pull
Unpacking objects: 100% (5/5), done.
From git@github.com:moy/git-training.git
   96e1dea..ae00028 master -> origin/master
Auto-merging sandbox/hello.c
Merge made by recursive.
 sandbox/hello.c \vert 10 -----
 1 files changed, 0 insertions(+), 10 deletions(-)
```
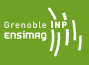

```
# back to Alice
Alice$ git push
# back to Bob
Bob$ git push
Bob$ git pull
Bob$ vi hello.c
Bob$ git commit -a
[master ee9f864] Test
 1 files changed, 1 insertions(+), 0 deletions(-)
```
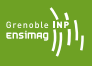

```
# back to Alice
Alice$ git push
# back to Bob
Bob$ git push
Bob$ git pull
Bob$ vi hello.c
Bob$ git commit -a
Bob$ git log --graph --oneline
* ee9f864 Test
* 830a084 Merge branch 'master' of ...
|\n\|| * ae00028 Removed a piece of code.
* | d943af5 Added my name.
|/
* 96e1dea Personalisation du dépôt pour ldb42
```
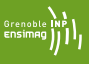

```
# back to Alice
Alice$ git push
# back to Bob
Bob$ git push
Bob$ git pull
Bob$ vi hello.c
Bob$ git commit -a
Bob$ git log --graph --oneline
Bob$ git push
Counting objects: 23, done.
Delta compression using up to 16 threads.
Compressing objects: 100% (12/12), done.
Writing objects: 100% (15/15), 1.20 KiB, done.
Total 15 (delta 6), reused 0 (delta 0)
To git@github.com:moy/git-training.git
   ae00028..ee9f864 master -> master
```
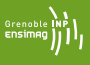

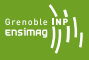

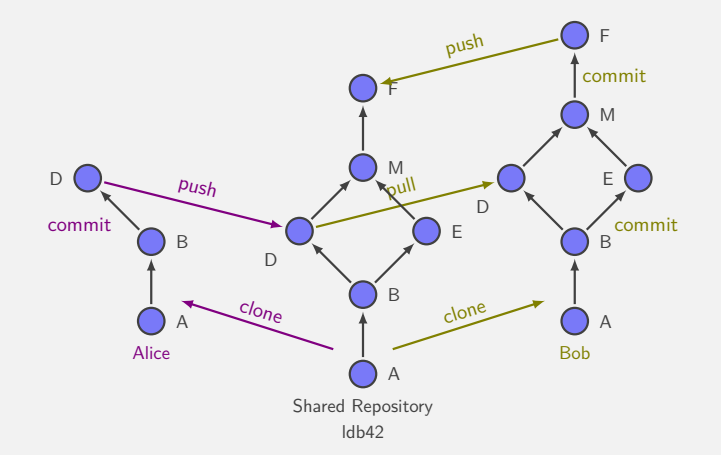
<span id="page-72-0"></span>**[Advices Using Git](#page-72-0)**

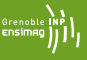

• Never exchange files outside Git's control (email, scp, usb key), except if you really know what you're doing;

- Never exchange files outside Git's control (email, scp. usb) key), except if you really know what you're doing;
- SVN behaviour:
	- $\bullet$  git commit with  $-a$ ;
	- Make a git push after each git commit -a (use git pull if needed);
- Do git pull regularly, to remain synchronized with your teammates. You need to make a git commit -a before you can make a git pull (this is to avoid mixing manual changes with merges).
- Do not make useless changes to your code. Do not let your editor/IDE reformat code that is not yours.